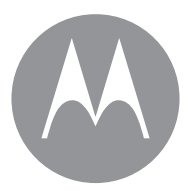

# **moto** 360

gebruikershandleiding

# **Bekijk dit eens**

Wanneer u klaar bent om het horloge te gaan gebruiken, kunt u de vele mogelijkheden van uw Moto 360™-horloge gaan ontdekken.

- **Een horloge, vele facetten:** wijzig de hele look van uw horloge door eenvoudig het scherm een paar keer aan te raken. Zie "**[Wijzerplaat van horloge wijzigen](#page-7-1)**" op pagina 6.
- **Meldingen wanneer u ze nodig heeft:** bekijk benodigde informatie op het moment dat u deze nodig heeft. Zie "**[Meldingskaarten](#page-8-0)**" op pagina 7.
- **Aanwijzingen op uw pols:** laat u veilig en discreet naar uw bestemming leiden door uw horloge. Zie "**[Navigatie](#page-10-2)**" op [pagina 9.](#page-10-2)
- **Spraakopdrachten:** vertel uw horloge gewoon wat u nodig heeft. U zult versteld staan van alle dingen die Google™ kan doen om u te helpen uw drukke dag te regelen. Zie "**[Spraakopdrachten](#page-9-0)**" op pagina 8.

# **Inhoud**

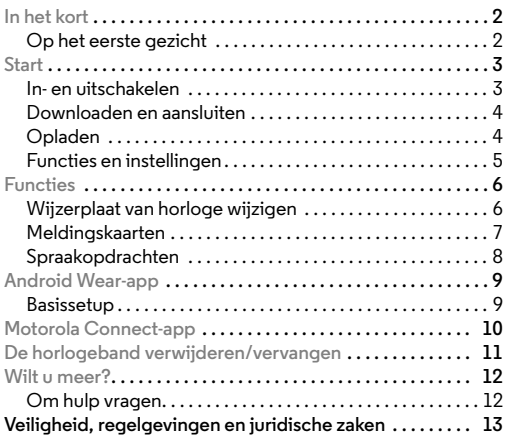

# <span id="page-3-0"></span>**In het kort**

## <span id="page-3-1"></span>**Op het eerste gezicht**

Uw nieuwe Moto 360-horloge houdt u op de hoogte zonder u te storen. Werp een blik op uw pols voor updates, of spreek om de benodigde informatie te krijgen. Wanneer de accu bijna leeg is, plaatst u uw horloge op het dockstation voor opladen zodat uw horloge weer dagenlang meegaat.

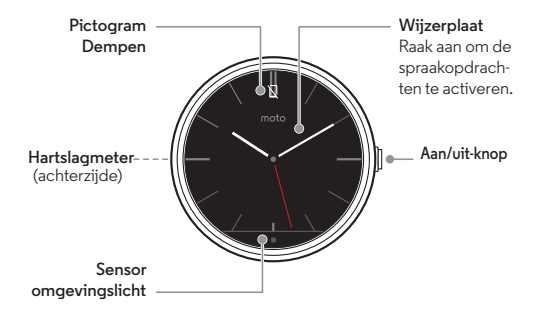

#### **Tips en trucs**

- **Updates:** wanneer een software-update voor uw horloge beschikbaar is, waarschuwt uw horloge u dat er een update gereed is voor installatie.
- **Horloge reageert niet:** in het onwaarschijnlijke geval dat uw horloge niet meer reageert, houdt u de aan/uit-knop 25 seconden ingedrukt om uw horloge uit te schakelen. Schakel het horloge vervolgens weer zoals gebruikelijk in (zie "**[In- en uitschakelen](#page-4-1)**" op pagina 3).

Dit product voldoet aan de geldende nationale en **SAR** internationale richtlijnen voor blootstelling aan radiofrequentiestraling (SAR-richtlijn) mits het op een normale manier op het lichaam wordt gedragen. In deze SAR-richtlijn is een ruime veiligheidsmarge ingebouwd om de veiligheid van mensen te kunnen waarborgen, ongeacht hun leeftijd of gezondheidstoestand.

# <span id="page-4-0"></span>**Start**

## <span id="page-4-1"></span>**In- en uitschakelen**

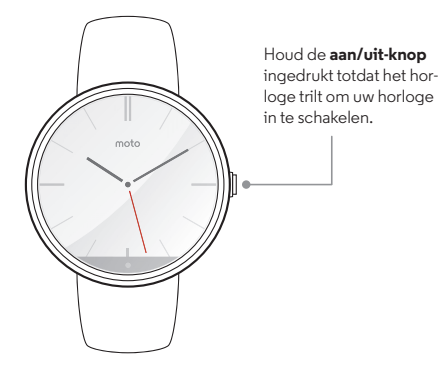

Om uw horloge **uit** te schakelen, houdt u de aan/uit-knop ingedrukt totdat het uitschakelmenu verschijnt. Kies vervolgens **Uitschakelen**.

Druk op de aan/uit-knop om het horloge in de lage **energiemodus** te zetten. Druk nogmaals op de aan/uit-knop om terug te keren naar de **actieve modus**.

#### **Tips en trucs**

**• Uitschakelen:** u kunt uw horloge ook uitschakelen via het menu Instellingen. Raak het scherm tweemaal aan en raak vervolgens **Instellingen** > **Uitschakelen** aan.

Let op: Lees voordat u het apparaat gebruikt eerst de informatie over veiligheid, regelgeving en juridische zaken. U vindt deze informatie op **www.motorola.com/moto360legal**

## <span id="page-5-0"></span>**Downloaden en aansluiten**

U kunt uw horloge snel een eenvoudig koppelen met uw telefoon.

- 1 Raak op uw telefoon Apps (...) > **Play Store** aan om naar Google Play™ Store te gaan.
- **2** Raak Q aan in de rechterbovenhoek om de **Android Wear**-app te zoeken.
- **3** Raak **Installeren** aan om de app op uw telefoon te installeren.
- **4** Schakel uw horloge in.
- **5** Raak op uw telefoon Apps  $\left(\cdots\right) \rightarrow \Box$  **Android Wear** aan om de app te starten en volg vervolgens de aanwijzingen om uw telefoon en uw horloge te koppelen.

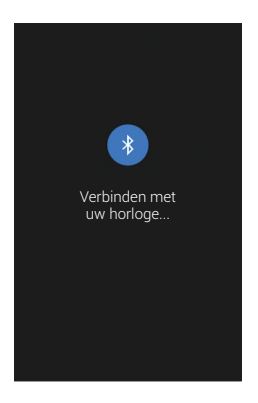

## <span id="page-5-1"></span>**Opladen**

Uw horloge laat u vanzelf weten wanneer het weer moet worden opgeladen. Plaats het horloge gewoon op het dockstation voor opladen. Wanneer het oplaadindicatielampje niet meer brandt, is uw horloge klaar voor gebruik.

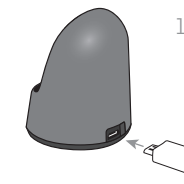

1 Sluit de oplaadkabel op een stopcontact aan en steek de micro-USB-aansluiting in het dockstation voor opladen.

2 Plaats uw horloge op het dockstation voor opladen.

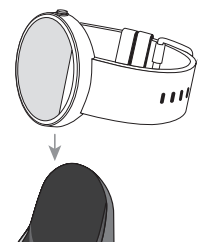

**(vervolg)**

3 Verwijder uw horloge als het oplaadindicatielampje uit gaat.

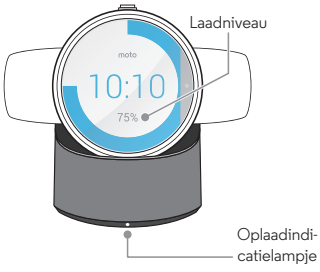

#### **Tips en trucs**

- **•** Tijdens het opladen brandt er een oplaadindicatielampje op uw horloge.
- **•** U kunt het laadniveau van uw horloge op elk gewenst moment controleren door vanaf de bovenkant van het Actief scherm naar beneden te slepen totdat u de datum en het laadniveau van de accu ziet.

## <span id="page-6-0"></span>**Functies en instellingen**

- **Laadniveau van de accu:** sleep vanaf de bovenkant naar het midden van het scherm om een scherm met de datum en het laadniveau van de accu te bekijken. Haal uw vinger van het scherm om het scherm te sluiten.
- **App-meldingen dempen:** sleep vanaf de bovenkant van het scherm helemaal naar de onderkant van het scherm om te voorkomen dat het scherm oplicht of uw horloge gaat trillen wanneer er nieuwe meldingen binnenkomen. Het pictogram  $\nabla$  verschijnt op het scherm. Om deze functie uit te schakelen, sleept u vanaf de onderkant van het scherm naar de bovenkant van het scherm.
- **Statusindicators:** statusindicators worden in het scherm weergegeven om aan te geven wanneer op uw horloge de vliegmodus is ingeschakeld of wanneer de Bluetooth-verbinding met uw telefoon verbroken is.
- **Horloge-instellingen:** raak een willekeurige plek op het scherm van het horloge aan. U ziet nu een wit scherm met een rode  $\bigcirc$ . Raak nogmaals een willekeurige plek op het scherm aan om een lijst te bekijken van dingen die u kunt doen.
- **Vliegmodus:** raak het scherm tweemaal aan en raak vervolgens **Instellingen** > **Vliegmodus** aan.
- **Opnieuw opstarten:** raak het scherm tweemaal aan en raak vervolgens **Instellingen** > **Opnieuw opstarten**. aan.

**• Fabrieksinstellingen herstellen:** raak het scherm tweemaal aan en raak vervolgens **Instellingen** > **Fabrieksinstellingen herstellen** aan.

**Let op:** Met deze functie worden alle instellingen en gegevens van de huidige gekoppelde telefoon verwijderd, zodat u uw horloge met een andere telefoon kunt koppelen.

**• Horloge-informatie:** om informatie (softwareversie, verbindingsstatus, status systeemupdate) over uw horloge te bekijken, raakt u het scherm tweemaal aan, raakt u **Instellingen** aan en veegt u vervolgens naar links om het informatiescherm te openen.

# <span id="page-7-0"></span>**Functies**

# <span id="page-7-1"></span>**Wijzerplaat van horloge wijzigen**

Wijzig de wijzerplaat van uw horloge en pas uw horloge aan uw stijl aan.

1 Houd het scherm ingedrukt om het selectiemenu voor wijzerplaten te openen.

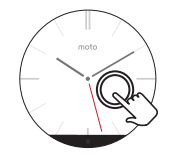

2 Veeg naar links of naar rechts om de gewenste wijzerplaat te vinden.

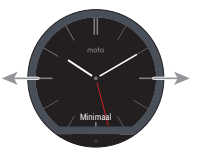

3 Raak het scherm aan om de wijzerplaat van het horloge te selecteren.

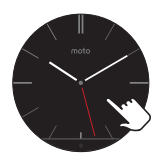

#### **Tips en trucs**

- **Wijzerplaat van horloge wijzigen:** u kunt de wijzerplaat van het horloge ook wijzigen via het menu Instellingen. Raak het scherm tweemaal aan en raak vervolgens **Instellingen** > **Wijzerplaat wijzigen** aan.
- **Statusindicators:** statusindicators worden in het scherm weergegeven om aan te geven wanneer op uw horloge de vliegmodus is ingeschakeld of wanneer de Bluetooth-verbinding met uw telefoon verbroken is.

## <span id="page-8-0"></span>**Meldingskaarten**

Dankzij de meldingskaarten op uw horloge beschikt u over de informatie die u nodig heeft, wanneer u deze nodig heeft. In de kaarten worden nieuwe meldingen en zaken die voor u van belang zijn weergegeven.

Met een lichte trilling wordt u gewaarschuwd bij inkomende en gemiste oproepen, e-mails en sms/mms-berichten. In één oogopslag kunt u zien wie u probeert te bereiken.

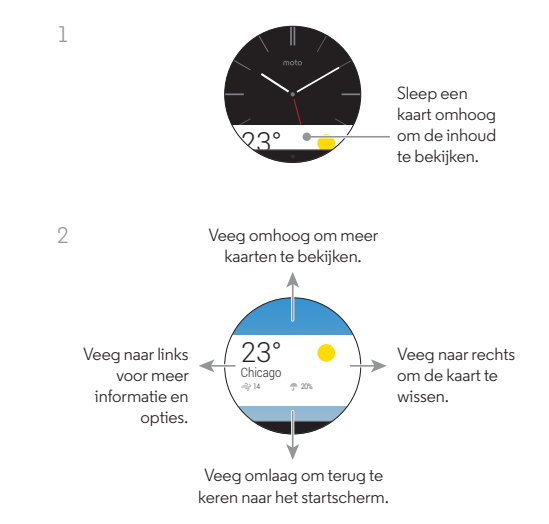

#### **Tips en trucs**

- **Acties voor meldingen:** u kunt bij sommige meldingen een aantal acties uitvoeren. Veeg naar links op de melding om de actieknoppen weer te geven die u kunt aanraken om te reageren op een melding.
- **Een melding wissen:** veeg een meldingskaart naar de rechterzijde om de melding van uw horloge te verwijderen. De melding wordt ook verwijderd uit de statusbalk van uw telefoon.

## <span id="page-9-0"></span>**Spraakopdrachten**

Zeg "Ok Google," of raak een willekeurige plek op het scherm aan om met Google™ te praten. U ziet nu een wit scherm met een rode  $\bigcirc$ .

Plan een vergadering, stuur een sms/mms-bericht of maak een notitie. Krijg antwoord op vragen zoals "Wanneer is mijn volgende afspraak?", "Hoe kom ik het snelste thuis?" of "Waar is de dichtstbijzijnde koffiebar?".

Wanneer u spraakopdrachten activeert, geeft uw horloge een lijst met voorgestelde vragen. U kunt deze ook aanraken om ze te activeren.

Dit zijn enkele opdrachten die u kunt gebruiken:

- **"Call** *[naam]***."**
- **"Call** *[naam]* **mobile."**
- **"How do I get to the Museum of Modern Art?"**
- **"Show me the route to the London Science Museum."**
- **"Navigate to the Grand Canyon."**
- **"Biking directions to Golden Gate Park."**
- **"Send a text to** *[naam]* **saying I'll see you in 30 minutes."**
- **"Email** *[naam]* **subject I'm coming to town soon."**
- **"Settings"** (om het menu voor horloge-instellingen te openen).
- **"Note to self, eat more apples."**
- **"Remind me to take out the trash when I get home."**
- **"Remember to go for a run at 7 am."**
- **"Will it rain today?"**
- **"What is the status of United flight 930?"**
- **"How tall is the Eiffel Tower?"**
- **"How may Canadian Dollars are in a Euro?"**
- **"Wake me up in 30 minutes."**
- **"When is my next meeting?"**
- **"Open the Calendar app."**

#### <span id="page-10-2"></span>**Navigatie**

Stapsgewijze navigatie op uw pols—kan het nog gemakkelijker?

Vertel uw telefoon waar u heen wilt. Volg vervolgens de stapsgewijze navigatie-instructies op het scherm van uw horloge naar uw bestemming.

**Tip:** De navigatie-instructies die u heeft ingesteld op uw telefoon worden ook weergegeven op het scherm van uw horloge.

# <span id="page-10-0"></span>**Android Wear-app**

# <span id="page-10-1"></span>**Basissetup**

Nadat u uw telefoon en horloge heeft gekoppeld (zie "**[Downloaden en aansluiten](#page-5-0)**" op pagina 4), kunt u de Android Wear-app op uw telefoon gebruiken om bepaalde basisfuncties op uw horloge in te stellen.

Raak Apps (:::) > **Android Wear** aan om de app te starten en raak vervolgens  $\ddot{\mathbf{x}}_a$  aan de bovenkant van het scherm aan om de horloge-instellingen te wijzigen.

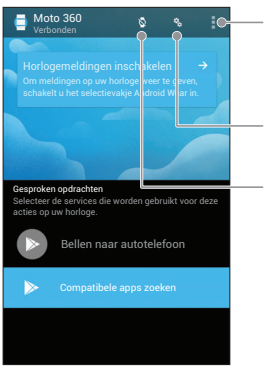

Bekijk een tutorial, vind het antwoord op uw vragen, praat met iemand, stuur uw feedback en nog veel meer.

Wijzig de horloge-instellingen.

Verbreek de verbinding met uw horloge.

U kunt de volgende instellingen instellen of aanpassen:

- **App-meldingen dempen:** blokkeer meldingen van specifieke apps op uw horloge.
- **Kaarten verbergen op gedimd scherm**
- **Aangesloten telefoon dempen:** schakel het geluid en trillingen van meldingen op uw telefoon in of uit wanneer de telefoon is gekoppeld aan uw horloge. (Uw horloge kan trillen bij meldingen, afhankelijk van de app-instellingen op uw telefoon.)
- **Kaarten van agenda-afspraken weergeven**
- **Apps opnieuw synchroniseren:** om alle apps op uw horloge opnieuw te synchroniseren.

# <span id="page-11-0"></span>**Motorola Connect-app**

Met de Motorola Connect-app kunt u via uw telefoon uw Moto 360-horloge en andere slimme apparaten van Motorola instellen, beheren en updaten.

Wanneer de Motorola Connector-app niet al op uw telefoon is geïnstalleerd, raakt u Apps > **Play Store** aan om de app te zoeken en installeren. Raak vervolgens Apps (...) > Motorola **Connect** aan om de app te starten.

Motorola Connect biedt vele extra functies en services voor uw Moto 360-horloge:

- **Accustatus:** Motorola Connect geeft het laadniveau van het horloge weer en waarschuwt u wanneer u de accu van het horloge moet opladen.
- **Horlogelocatieservices:** gebruik uw telefoon om uw horloge terug te vinden. Motorola Connect geeft een kaart weer met de laatste bekende locatie van het horloge. Wanneer het horloge dichtbij en ingeschakeld is, wordt het horloge gepingd.
- **Telefoonlocatieservices:** gebruik uw horloge om uw telefoon terug te vinden. De telefoon gaat over, zodat u deze gemakkelijk kunt terugvinden.
- **Vertrouwd apparaat:** houd uw Motorola-telefoon ontgrendeld en klaar voor gebruik zo lang deze zich binnen het bereik van uw horloge bevindt.

**Notitie:** De optie Vertrouwde apparaten op uw Motorola-telefoon moet worden geactiveerd om deze optie te kunnen gebruiken. Gebruikers waarbij bedrijfsbeveiligingsvoorzieningen zijn geïnstalleerd, kunnen deze functie mogelijk niet gebruiken.

- **Apparaatinfo:** bekijk informatie over uw horloge, inclusief de apparaatnaam, het laadniveau van de accu, het MAC-adres, de oorspronkelijke naam en de firmwareversie. U kunt deze functie ook gebruiken om de naam van uw horloge te wijzigen.
- **Wijzerplaat van horloge wijzigen:** gebruik Motorola Connect om de wijzerplaat van uw Moto 360-horloge te wijzigen.

# <span id="page-12-0"></span>**De horlogeband verwijderen/vervangen**

Voor het verwijderen en vervangen van de polsband van uw Moto 360-horloge is speciaal gereedschap nodig.

Als u de polsband wilt vervangen of de grootte van de metalen band wilt aanpassen, raden wij u aan om het horloge en de extra metalen schakels naar een plaatselijke juwelier of een horlogemaker te brengen.

# <span id="page-13-0"></span>**Wilt u meer?**

## <span id="page-13-1"></span>**Om hulp vragen**

Meer hulp, updates en informatie vindt u hier:

- **Tutorials & updates:** ga voor stapsgewijze tutorials, hulp, handleidingen, software-updates en meer naar **www.motorola.com/mymoto360**.
- **Nieuws:** voor het laatste nieuws, de nieuwste apps, tips en trucs, video's en veel meer meldt u zich aan bij:
	- YouTube™ **www.youtube.com/motorola**
	- Facebook® **www.facebook.com/motorola**
	- Twitter **www.twitter.com/motorola**
	- Google+™ **www.google.com/+Motorola**

#### **Tips en trucs**

**• Help:** voor meer informatie en hulp bij uw horloge: raak op uw telefoon Apps > **Android Wear** > Menu > **Help & Feedback** aan.

# <span id="page-14-0"></span>*Veiligheid, regelgevingen en juridische zaken*

## **Gebruik en veiligheid van accu's**

Waarschuwing: Uw mobiele apparaat bevat een accu die alleen door een Motorola Approved Service Center of Recycler mag worden verwijderd.

- **•** Probeer de accu niet zelf te verwijderen of te vervangen. Pogingen om de accu zelf te verwijderen of te vervangen, kunnen de accu beschadigen en brandwonden of letsel veroorzaken.
- **•** Haal de telefoon niet uit elkaar en probeer de telefoon niet te repareren. Pogingen om de telefoon uit elkaar te halen of te repareren, kunnen de accu beschadigen en brandwonden of letsel veroorzaken.
- **•** Plet of buig uw telefoon niet, en stel deze niet bloot aan hitte of vocht. Dit kan de accu beschadigen en brandwonden of letsel veroorzaken.

## **Accu laden**

#### Opmerkingen voor het opladen van de accu van uw product:

- **•** Houd tijdens het opladen het mobiele apparaat en de lader op kamertemperatuur, zodat de accu efficiënt wordt opgeladen.
- **•** Nieuwe accu's zijn niet volledig opgeladen.
- **•** Het opladen van nieuwe accu's of accu's die lange tijd zijn opgeslagen, kan soms langer duren.
- **•** Motorola-accu's en -oplaadsystemen bevatten een circuit dat de accu beschermt tegen te ver opladen.

## **Accessoires van andere fabrikanten**

Het gebruik van accessoires van andere fabrikanten, met inbegrip van maar niet beperkt tot accu's, opladers, headsets, covers, etuis, schermbeveiligingen en geheugenkaarten, kan van invloed zijn op de prestaties van uw mobiele apparaat. Bij het gebruik van accu's of laders die niet van Motorola zijn, bestaat het risico van brand, ontploffing, lekkage of ander gevaar. De garantie van Motorola geldt niet bij beschadiging van de telefoon als gevolg van het gebruik van accu's en/of laders van een ander merk dan Motorola. Ga voor een lijst met Motorola-accessoires naar

**www.motorola.com/us/consumers/Accessories/accessories,en\_US,sc.html** (alleen in het Engels).

## **Voorzorgsmaatregelen tijdens het rijden**

Voorzorgsmaatregelen tijdens het rijden Verantwoordelijk en veilig rijden is uw belangrijkste verantwoordelijkheid als u een voertuig bestuurt. Neem altijd de plaatselijke wettelijke voorschriften en bepalingen in acht. **Tijdens het rijden moet u ALTIJD:**

- **•** Uw ogen op de weg gericht houden.
- **•** Een handsfree apparaat gebruiken indien beschikbaar of indien wettelijk vereist in uw gebied.
- **•** Bestemmingsinformatie op een navigatieapparaat invoeren **voordat** u gaat rijden.
- **•** Spraakgestuurde functies (zoals Kiezen met stem) en gesproken functies (zoals hoorbare routeaanwijzingen) gebruiken, indien beschikbaar.
- **•** Concentreer u op het verkeer en gebruik het mobiele apparaat niet als u zich niet kunt concentreren.

Zet uw voertuig stil aan de kant van de weg voordat u uw mobiele apparaat gebruikt voor het verzenden van berichten, surfen op internet of werken met apps.

## **Kinderen**

Houd het mobiele apparaat en bijbehorende accessoires uit de buurt van kleine kinderen. Deze producten zijn geen speelgoed en kunnen gevaarlijk zijn voor kleine kinderen. Zo kunnen kleine, losse onderdelen verstikkingsgevaar opleveren.

#### **Allergenen**

Motorola Mobility gebruikt geen bekende allergenen in haar producten. Van tijd tot tijd kan het zijn dat er kleine hoeveelheden allergenen aan het productieproces van een apparaat of onderdeel van een apparaat worden toegevoegd, wat voor enkele individuen tot klachten kan leiden. Deze aanpak is gebruikelijk voor veel verschillende producten. We raden u aan om rekening te houden met producten die langdurig contact maken met uw huid. Verwijder deze producten als u last krijgt van huidirritatie.

## **Gebruik en onderhoud**

Gebruik en onderhoud Ga zorgvuldig om met uw mobiele Motorola-apparaat en houd u aan de volgende richtlijnen:

#### **Vloeistoffen**

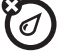

Stel uw mobiele apparaat niet bloot aan water, regen, extreme vochtigheid, transpiratie of andere vloeistoffen.

#### **Drogen**

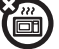

Probeer uw mobiele apparaat niet te drogen in een magnetron, oven of met een föhn.

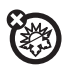

#### **Extreme warmte of kou**

Bewaar en gebruik uw mobiele apparaat niet bij temperaturen lager dan -10 °C of hoger dan 60 °C. Laad uw mobiele apparaat niet op bij temperaturen lager dan 0 °C of hoger dan 45 °C.

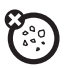

#### **Stof en vuil**

Stel uw apparaat niet bloot aan stof, vuil, zand, levensmiddelen of vergelijkbare stoffen.

#### **Reiniging**

Gebruik uitsluitend een droge, zachte doek om uw apparaat te reinigen. Gebruik geen alcohol of andere schoonmaakmiddelen.

#### **Schokken en trillingen**

Laat het mobiele apparaat niet vallen en stel het niet bloot aan sterke trillingen.

#### **Bescherming**

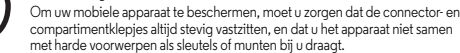

## **Verklaring van de symbolen**

Mogelijk zijn er op de lader, het mobiele apparaat, het scherm, de gebruikershandleiding of de verpakking symbolen aangebracht met de volgende betekenis:

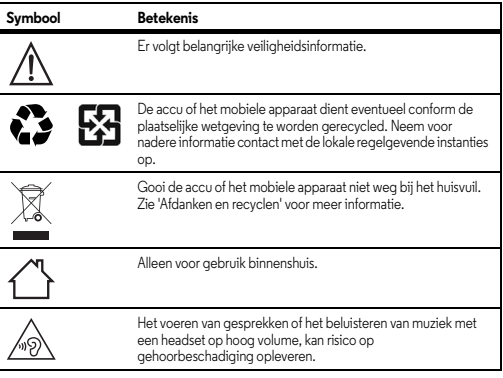

# **Radiofrequentie-energie (RF)**

#### **Blootstelling aan RF-energie en werking van het apparaat**

Het mobiele apparaat bevat een zender en een ontvanger van RF-energie. Het is ontworpen om te voldoen aan wettelijke vereisten inzake blootstelling aan RF-energie. Voor een optimale werking van het apparaat en als u zeker wilt weten dat u de normen voor blootstelling aan RF-energie niet overschrijdt, dient u het apparaat te dragen zoals voorgeschreven in de producthandleiding.

#### **Volg de instructies om storingen te voorkomen**

Schakel uw mobiele apparaat uit op elke locatie waar dit door middel van borden of instructies wordt aangegeven, bijvoorbeeld in ziekenhuizen of gezondheidsinstituten. Schakel aan boord van een vliegtuig uw mobiele apparaat uit als het vliegtuigpersoneel u verzoekt dat te doen. Als het mobiele apparaat een speciale vluchtmodus of een

vergelijkbare functie heeft, dient u het vliegtuigpersoneel te raadplegen over het gebruik van deze functie tijdens de vlucht.

#### **Medische apparatuur**

Als u een implanteerbare pacemaker, defibrillator of een ander medisch apparaat gebruikt, raadpleeg dan uw arts en de fabrikant van het apparaat voordat u dit mobiele apparaat gaat gebruiken.

Personen met een pacemaker of defibrillator moeten de volgende voorzorgsmaatregelen in acht nemen:

- **•** Houd het mobiele apparaat ALTIJD meer dan 20 centimeter verwijderd van een pacemaker of defibrillator wanneer het mobiele apparaat is INGESCHAKELD.
- **•** Gebruik het oor dat het verst weg is van de pacemaker of defibrillator om de kans op storingen tot een minimum te beperken.
- **•** Schakel het mobiele apparaat onmiddellijk UIT als u om wat voor reden dan ook denkt dat er een storing in de pacemaker optreedt.

## **Informatie over voorschriften**

Uw mobiele toestel van Motorola is ontworpen om te voldoen aan nationale en internationale wettelijke vereisten. Raadpleeg de informatie over wet- en regelgeving in het gedrukte exemplaar van de juridische handleiding voor de volledige juridische informatie.

## **Privacy en beveiliging van gegevens**

Motorola begrijpt dat privacy en beveiliging van gegevens voor iedereen van belang zijn. Bepaalde functies van uw mobiele apparaat kunnen invloed hebben op uw privacy of de beveiliging van uw gegevens. Volg onderstaande aanbevelingen op om uw informatie beter te beschermen:

- **Houd het apparaat in de gaten:** houd uw mobiele apparaat bij u en laat het niet achter op plaatsen waar anderen er toegang toe hebben. Maak indien mogelijk gebruik van de beveiligings- en vergrendelingsfuncties van uw apparaat.
- **Houd de software up-to-date:** als Motorola of een leverancier van software of apps een patch of softwarefix voor uw mobiele apparaat beschikbaar stelt waardoor de beveiliging van het apparaat wordt bijgewerkt, installeer deze dan zo snel mogelijk.
- **Beveilig persoonlijke informatie:** op verschillende locaties op uw mobiele apparaat, zoals op de simkaart, op de geheugenkaart en in het telefoongeheugen, kan persoonlijke informatie worden opgeslagen. Verwijder en wis alle persoonlijke informatie voordat u het apparaat inlevert voor hergebruik, retourneert of weggeeft. U kunt ook een back-up van uw persoonlijke gegevens maken om over te brengen naar een nieuw apparaat. **Notitie:** ga voor informatie over het maken van een back-up van gegevens of het wissen van gegevens van uw mobiele apparaat naar **www.motorola.com/support.**
- **Online accounts:** sommige mobiele apparaten bieden een online Motorola-account. Ga naar uw account voor informatie over het beheren van het account en over het gebruik van beveiligingsfuncties, zoals het op afstand wissen en de locatie van het apparaat (indien beschikbaar).
- **Apps en updates:** wees voorzichtig bij het kiezen van apps en updates en installeer alleen van vertrouwde sites. Sommige apps kunnen de prestaties van uw mobiele apparaat beïnvloeden en/of toegang verkrijgen tot privé-informatie, waaronder accountgegevens, gespreksgegevens, locatiegegevens en netwerkbronnen.
- **Draadloze netwerken:** gebruikers van mobiele apparaten met Wi-Fi-functionaliteit wordt aangeraden uitsluitend verbinding te maken met vertrouwde Wi-Fi-netwerken. Activeer indien mogelijk altijd de netwerkbeveiliging wanneer u uw apparaat beschikbaar stelt als hotspot. Deze voorzorgsmaatregelen helpen onbevoegde toegang tot uw apparaat te voorkomen.
- **Op locatie gebaseerde informatie:** mobiele apparaten met op locatie gebaseerde technologieën, zoals GPS, AGPS of Wi-Fi, verzenden ook op locatie gebaseerde informatie. Zie "Locatieservices" voor meer informatie.
- **Overige informatie die door het apparaat kan worden verzonden:** het apparaat kan ook testinformatie en andere diagnostische informatie (waaronder op locatie gebaseerde informatie), evenals andere niet-persoonlijke informatie, naar Motorola of servers van derden verzenden. Deze informatie wordt gebruikt voor het verbeteren van door Motorola aangeboden producten en services.

Als u vragen heeft over hoe uw mobiele apparaat uw privacy of de beveiliging van uw gegevens beïnvloedt, kunt u contact opnemen met Motorola via **privacy@motorola.com** of met uw serviceprovider.

## **Afdanken en recyclen**

#### Recycling **Mobiele apparaten en accessoires**

Gooi uw mobiele apparaten of elektrische accessoires (zoals acculaders, headsets en accu's) nooit weg bij het huisvuil. **Waarschuwing: u mag afgedankte accu's nooit verbranden, niet afzonderlijk en ook niet in het mobiele apparaat, omdat ze dan kunnen exploderen.** U moet de mobiele apparaten of elektrische

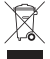

accessoires verwijderen volgens de regels voor inzamelen en recyclen van de lokale of regionale overheid. U kunt oude mobiele apparaten en elektrische accessoires van Motorola ook inleveren bij een Motorola Approved Service Center bij u in de buurt. Meer informatie over door Motorola goedgekeurde nationale recyclingprogramma's en over Motorola's eigen activiteiten op dit gebied vindt u op: **www.motorola.com/recycling**

#### **Verpakkingen en handleidingen**

Verpakkingen en handleidingen moet u verwijderen volgens de regels voor inzamelen en recyclen van de lokale of regionale overheid. Neem contact op met de lokale overheid voor meer informatie.

#### **Software-auteursrecht**

Software-auteursrecht In Motorola-producten kan auteursrechtelijk beschermde software van Motorola en derden zijn opgenomen op halfgeleidergeheugens of andere media. Wetten in de Verenigde Staten en andere landen bepalen dat bepaalde exclusieve rechten voor software waarop auteursrecht rust, zijn voorbehouden aan Motorola en andere softwareleveranciers, zoals de exclusieve rechten om de software waarop auteursrecht rust te distribueren of te reproduceren. Dienovereenkomstig mag software waarop auteursrecht rust in Motorola-producten voor zover wettelijk toegestaan op geen enkele wijze worden gewijzigd, aan reverse-engineering onderworpen, gedistribueerd of gereproduceerd. Aan de koop van Motorola-producten kan bovendien geen gebruiksrecht krachtens auteursrechten, patenten of gepatenteerde toepassingen van Motorola of enige andere softwareleverancier worden ontleend, direct noch indirect, door juridische uitsluiting noch anderszins, behalve het normale, niet-exclusieve, licententiekostenvrije recht op gebruik van rechtswege bij de verkoop van een product.

### **Copyright en handelsmerken**

Motorola Mobility LLC 222 W. Merchandise Mart Plaza 16th Floor Chicago, IL 60654

#### **www.motorola.com**

1-800-734-5870 (Verenigde Staten)

Sommige functies, services en apps zijn afhankelijk van het netwerk en zijn mogelijk niet in alle gebieden beschikbaar. Aanvullende voorwaarden en/of kosten zijn mogelijk van toepassing. Neem voor meer informatie contact op met uw serviceprovider.

Alle functies, functionaliteit en andere productspecificaties, evenals de informatie in deze handleiding, zijn gebaseerd op de laatst beschikbare informatie en worden op het moment dat de handleiding is gedrukt, beschouwd als nauwkeurig. Motorola behoudt zich het recht voor om informatie of specificaties te wijzigen zonder voorafgaande kennisgeving of verplichtingen.

**Notitie:** de afbeeldingen in deze handleiding dienen alleen als voorbeeld.

MOTOROLA en het logo met gestileerde M zijn handelsmerken of gedeponeerde handelsmerken van Motorola Trademark Holdings, LLC. Android, Google en andere handelsmerken zijn eigendom van Google Inc. De Android-robot is gereproduceerd of gewijzigd uit werk dat is gemaakt en gedeeld door Google en gebruikt volgens de voorwaarden bepaald in de Creative Commons 3.0 Attribution License. Alle overige product- en servicenamen zijn eigendom van de respectieve eigenaren.

© 2014 Motorola Mobility LLC. Alle rechten voorbehouden.

**Let op:** Motorola is niet verantwoordelijk voor wijzigingen/aanpassingen aan de zendontvanger.

Model: Moto 360 Handleidingnummer: 68017733020-A

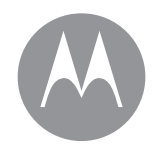

#### **motorola.com**

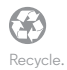